# Introduction to Keras

## **Outline**

- ☐ Introduction
- ☐ Architecture of Keras
- ☐ Building a Simple Deep Learning Network using Keras

### **Complete Neural Network Pipeline include:**

- Problem (Application)
- Dataset
- Preprocessing
- Training and Testing Dataset
- Type of Model
- No of layers
- No of Nodes
- Activation Function
- Batch size
- Epoch
- Optimization Function
- Initialization of Weights and Bias
- Evaluation Metrics

■ Implementing complete pipeline and Experimenting with it is a complex task

### K Keras

- High-level deep learning API
- Written in python
- Use TensorFlow or Theano for its backend
- Support almost all deep learning models
- Runs smoothly on CPU and GPU

### **Why Keras**

- Easy to use and enable fast experimentation
- Support distributed training
- Modular in nature
- Models are described in Python, which make it easy to debug and explore.

### Installation

### **Important libraries:**

- Python
- Numpy
- Scipy
- h5py
- Matplotlib
- TensorFlow

#### **Tools:**

- Google Colab
- Anaconda
- Visit the Keras page to install and explore the API: <a href="https://keras.io">https://keras.io</a>

### **Architecture of Keras**

### **Models**

- Sequential API
- Functional API

### Layers

- Core Layers
  - Dense
  - Activation
  - Flatten
  - Reshape
  - o many more..
- Convolution Layers
- Pooling Layers
- Recurrent Layers
- Reshaping Layer
- many more....

#### Modules

- Datasets
- Applications
- Utilities
- Keras Tuner

## Models

### Sequential API

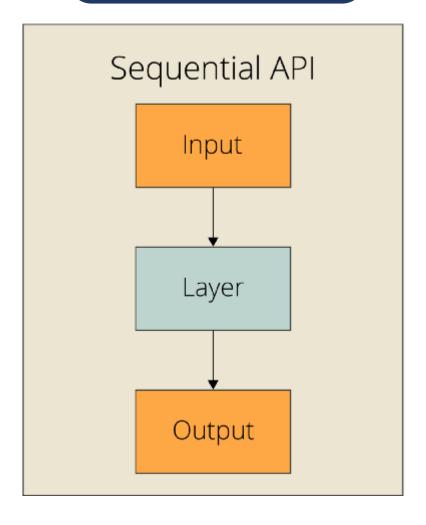

### **Functional API**

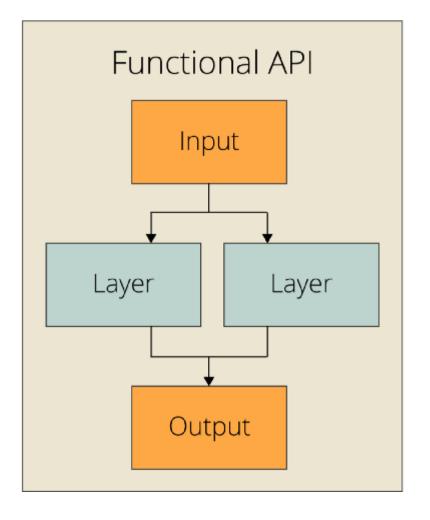

### **Keras Provides**

### **Optimizer**

 Algorithm used to update weights while we train our model such as sgd (Stochastic gradient descent optimizer)

### **Objective Function**

Used by the optimizer to navigate the space of weights such as mse (mean squared error)

#### Metrics

Used to judge the performance of your model such as accuracy

### **Steps**

- Import libraries and modules
- Load data
- Pre-process data
- Define model architecture
- Compile model
- Fit and evaluate

#### **Problem:**

Digit recognition from image data

#### Dataset:

Keras provides in-build many datasets such as MNIST, CIFAR10 and many more.

#### MNIST

- Dataset contains grayscale images of handwritten single digits between 0 and 9
- o 28×28 pixels
- Training set of 60,000 examples, and a test set of 10,000 examples
- Keras provides method to load MNIST data set

### **Data Preprocessing:**

- Reshaping
- Convert data type
- Change the labels from integer to categorical data

#### **Model Architecture:**

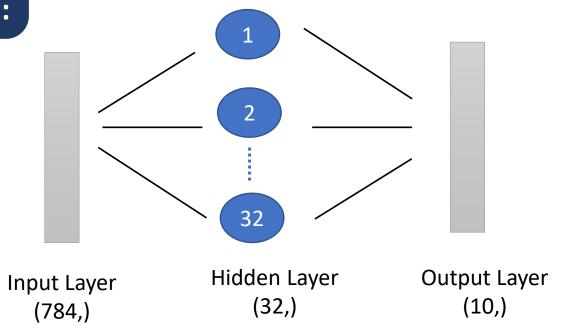

#### **Model Architecture:**

- Use sequential model
- A sequential model is defined as model = Sequential()
- Add layers
  - First layer in a Sequential model needs to receive information about its input shape
  - Dense(32, input dim=784) specifies that
    - Input dimension is 784
    - It is first hidden layer
    - output dimension is 32
    - o If no activation function specified, no activation is applied (i.e. "linear" activation: a(x) = x).

#### **Model Architecture:**

- There are many other initializations available in Keras
- Rectifier (ReLU) activation function is used for the neurons in the hidden layer
- Softmax activation function is used on the output layer

### **Compile Model:**

- Before training, use compile() method to build network. It uses three arguments:
  - Optimizer : Adam
  - Loss function : Logarithmic loss
  - list of metrics : Accuracy

#### **Train Model:**

Use fit() function

#### **Evaluate Model on test data:**

Use evaluate () function

### **Options to explore:**

- Different learning rate for optimizer
- Number of neurons in hidden layer
- Batch size
- Additional hidden layers
- with dropout
- Different optimizers
- Increases number of epochs

# Questions?